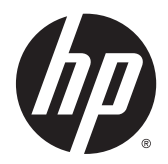

# Referenčná príručka k hardvéru

Stolový počítač HP EliteDesk 800 G1 Mini Stolový počítač HP EliteDesk 705 G1 Mini Stolový počítač HP ProDesk 600 G1 Mini Stolový počítač HP ProDesk 400 G1 Mini

© Copyright 2014 Hewlett-Packard Development Company, L.P.

Microsoft a Windows sú ochranné známky spoločností skupiny Microsoft registrované v USA.

Informácie obsiahnuté v tomto dokumente podliehajú zmenám bez predchádzajúceho upozornenia. Jediné záruky pre výrobky HP a služby sú určené vopred v špeciálnom prehlásení o záruke, ktoré je dodávané s týmito výrobkami a službami. Nič z uvedeného nemôže byť chápané tak, že zakladá dodatočnú záruku. Spoločnosť HP nie je zodpovedná za technické ani redakčné chyby alebo vynechania, ktoré tento dokument obsahuje.

Štvrté vydanie: december 2014

Tretie vydanie: november 2014

Druhé vydanie: máj 2014

Prvé vydanie: marec 2014

Katalógové číslo dokumentu: 756961-234

#### **Oznámenie o výrobku**

Táto príručka popisuje funkcie, ktoré sú spoločné pre väčšinu modelov. Niektoré funkcie nemusia byť na vašom počítači dostupné.

Nie všetky funkcie sú dostupné vo všetkých vydaniach systému Windows 8. Tento počítač môže vyžadovať inovovaný a/alebo samostatne zakúpený hardvér, ovládače a/ alebo softvér pre maximálne využitie funkcií systému Windows 8. Pozrite si [http://www.microsoft.com,](http://www.microsoft.com) kde nájdete podrobnosti.

Tento počítač môže vyžadovať inovovaný a/ alebo samostatne zakúpený hardvér a/alebo jednotku DVD na inštaláciu softvéru Windows 7 a maximálne využitie funkcií systému Windows 7. Pozrite si [http://windows.microsoft.com/en](http://windows.microsoft.com/en-us/windows7/get-know-windows-7)[us/windows7/get-know-windows-7,](http://windows.microsoft.com/en-us/windows7/get-know-windows-7) kde nájdete podrobnosti.

#### **Podmienky používania softvéru**

Inštaláciou, kopírovaním, prevzatím alebo iným spôsobom použitím ľubovoľného softvérového produktu predinštalovaného na tomto počítači vyjadrujete súhlas, že ste viazaní podmienkami Licenčnej zmluvy koncového používateľa HP. Ak nesúhlasíte s týmito licenčnými podmienkami, vašou jedinou možnosťou je vrátenie nepoužitého produktu (hardvér a softvér) do 14 dní na adrese zakúpenia. Všetky nákupné náklady vám budú preplatené.

Pre akékoľvek ďalšie informácie alebo pre žiadosť o úplnú refundáciu počítača prosím kontaktujte svojho miestneho predajcu.

### **O tejto príručke**

Táto príručka poskytuje základné informácie na inováciu stolových firemných počítačov HP PC.

**VAROVANIE!** Takto vyznačený text naznačuje, že zanedbanie dodržiavania pokynov môže viesť k poškodeniu zdravia alebo smrti.

**UPOZORNENIE:** Takto vyznačený text naznačuje, že zanedbanie dodržiavania pokynov môže viesť k poškodeniu zariadenia alebo strate informácií.

**POZNÁMKA:** Takto vyznačený text poskytuje dôležité dodatočné informácie.

# **Obsah**

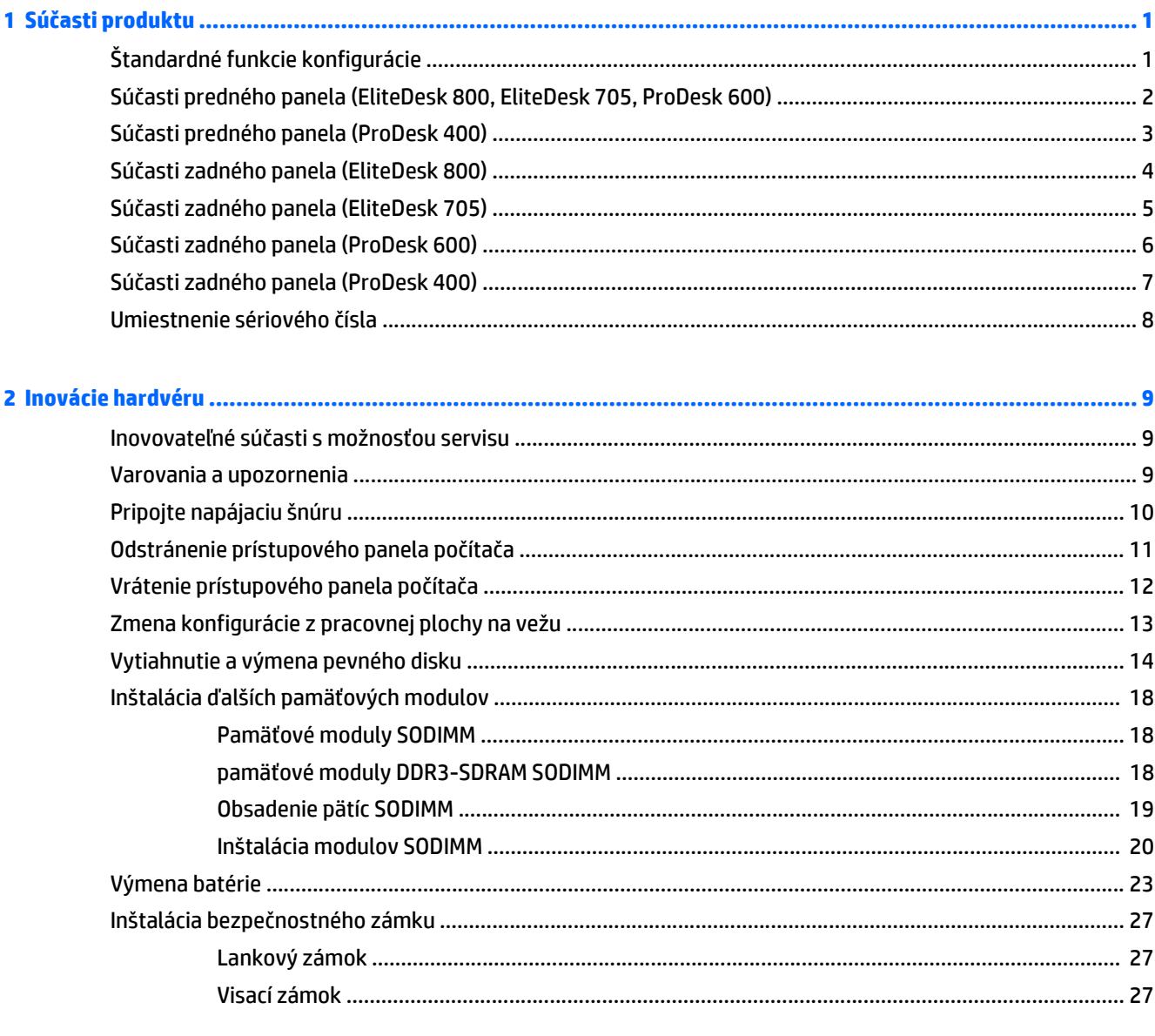

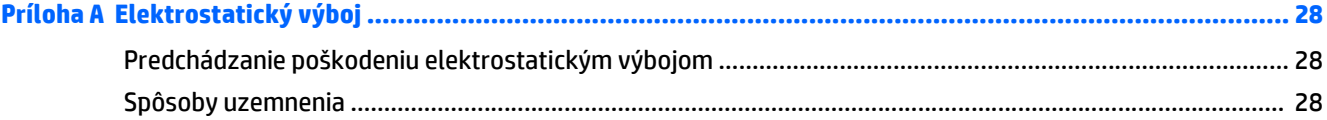

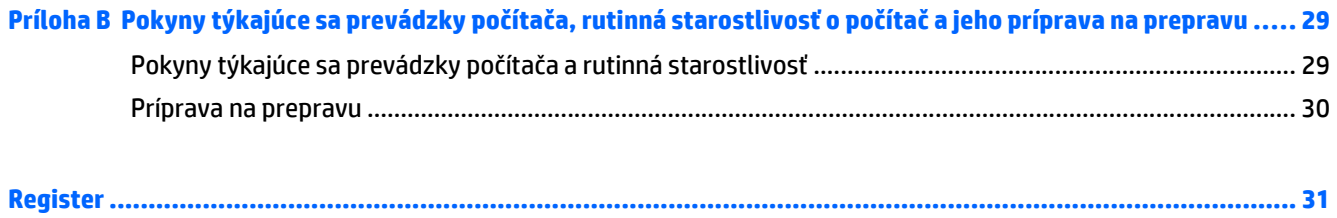

# <span id="page-6-0"></span>**1 Súčasti produktu**

## **Štandardné funkcie konfigurácie**

Konfigurácia sa môže líšiť v závislosti od modelu. Úplný zoznam hardvéru a softvéru nainštalovaného v počítači získate po spustení diagnostického programu (len v niektorých modeloch počítača).

<sup>2</sup> POZNÁMKA: Tento model počítača možno použiť v orientácii veže alebo pracovnej stanice. Vežový stojan sa predáva samostatne.

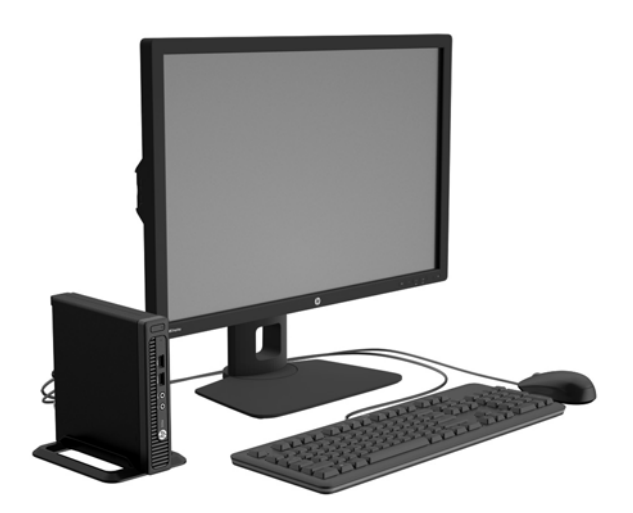

## <span id="page-7-0"></span>**Súčasti predného panela (EliteDesk 800, EliteDesk 705, ProDesk 600)**

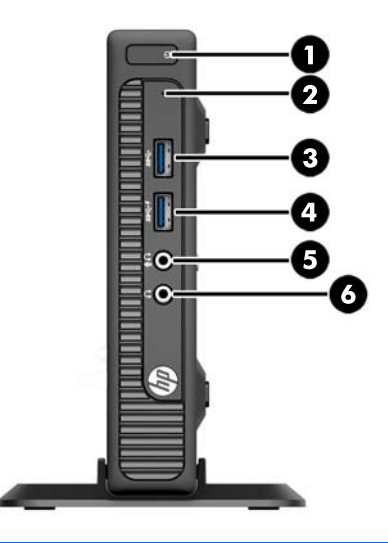

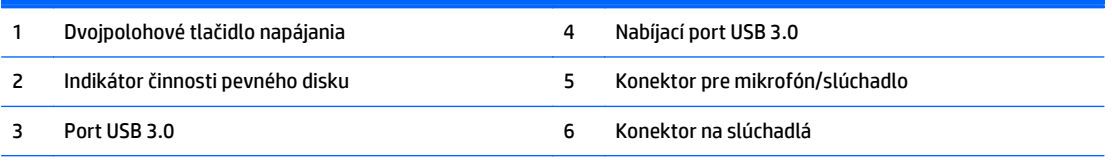

**POZNÁMKA:** Nabíjací port USB 3.0 tiež poskytuje prúd na nabíjanie zariadení, ako napríklad telefón Smart Phone. Nabíjací prúd je k dispozícii vždy, keď je napájací kábel zapojený do systému, aj keď je systém vypnutý.

**POZNÁMKA:** Ak je zariadenie zapojené do konektora pre mikrofón/slúchadlo, objaví sa dialógové okno s otázkou, či chcete konektor použiť pre mikrofón alebo pre slúchadlo. Konektor môžete kedykoľvek prekonfigurovať dvojitým kliknutím na ikonu Audio Manager na paneli úloh systému Windows.

**POZNÁMKA:** Pri zapnutom počítači indikátor zapnutia svieti nabielo. Ak bliká červeno, je problém s počítačom a zobrazí sa diagnostický kód. Interpretáciu kódov nájdete v príručke *Sprievodca servisom a údržbou*.

## <span id="page-8-0"></span>**Súčasti predného panela (ProDesk 400)**

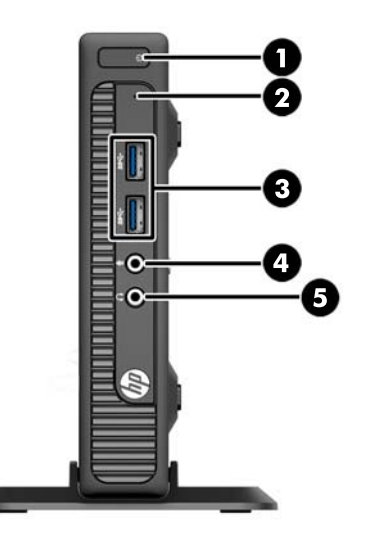

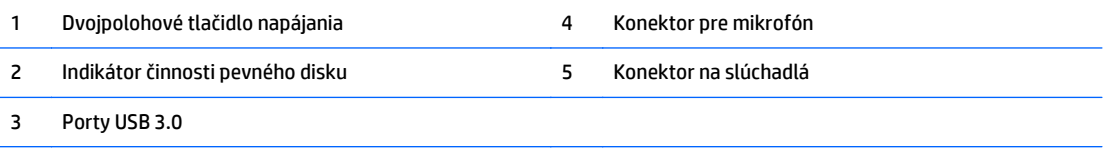

**POZNÁMKA:** Pri zapnutom počítači indikátor zapnutia svieti nabielo. Ak bliká červeno, je problém s počítačom a zobrazí sa diagnostický kód. Interpretáciu kódov nájdete v príručke *Sprievodca servisom a údržbou*.

## <span id="page-9-0"></span>**Súčasti zadného panela (EliteDesk 800)**

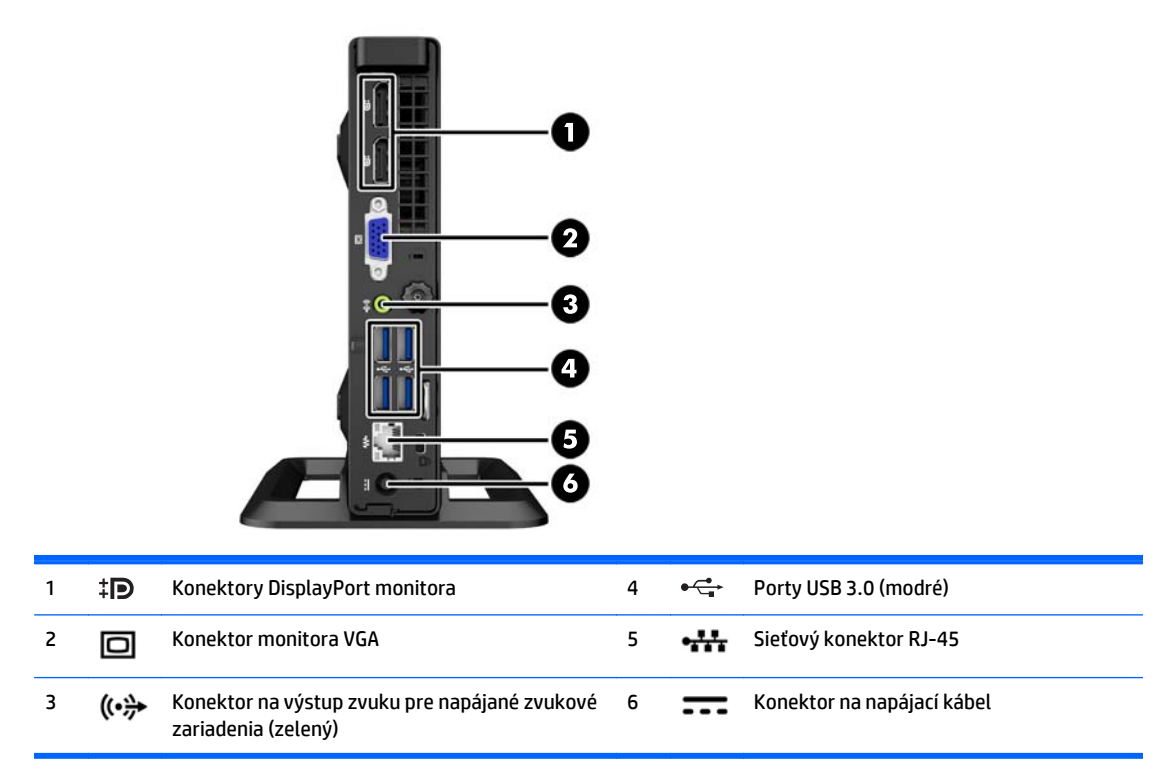

## <span id="page-10-0"></span>**Súčasti zadného panela (EliteDesk 705)**

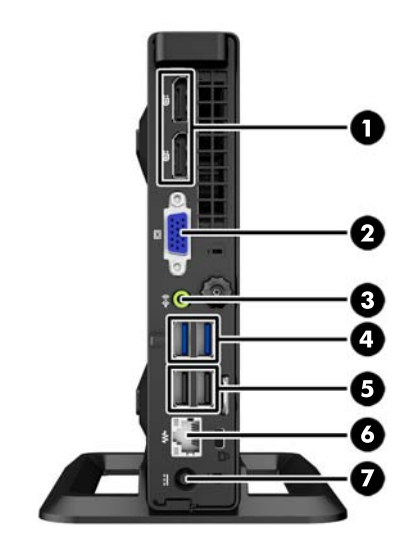

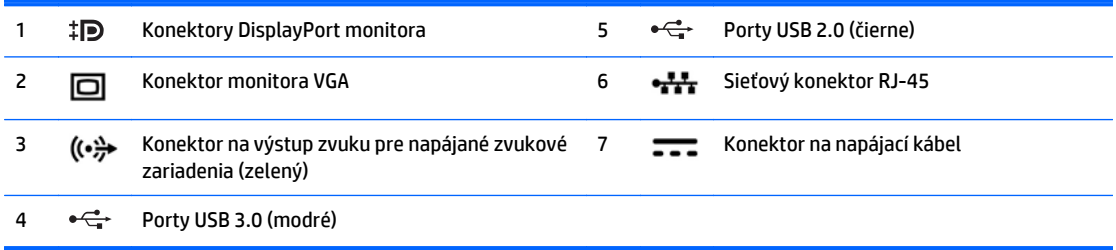

## <span id="page-11-0"></span>**Súčasti zadného panela (ProDesk 600)**

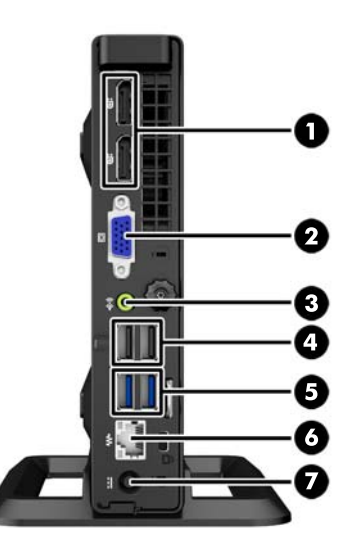

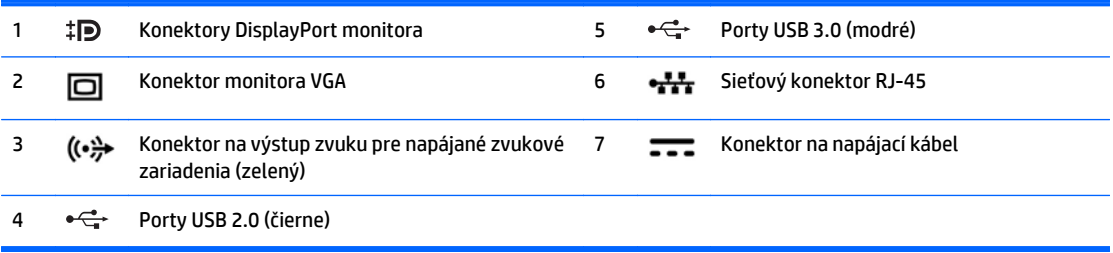

## <span id="page-12-0"></span>**Súčasti zadného panela (ProDesk 400)**

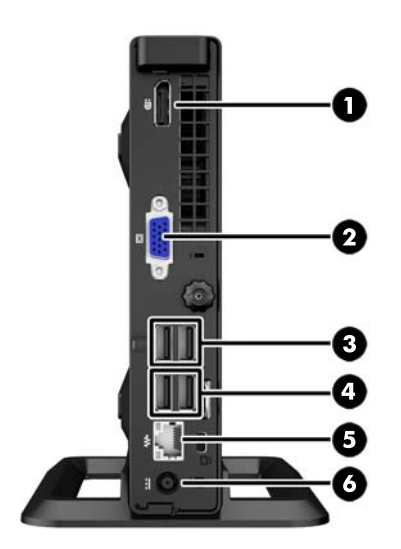

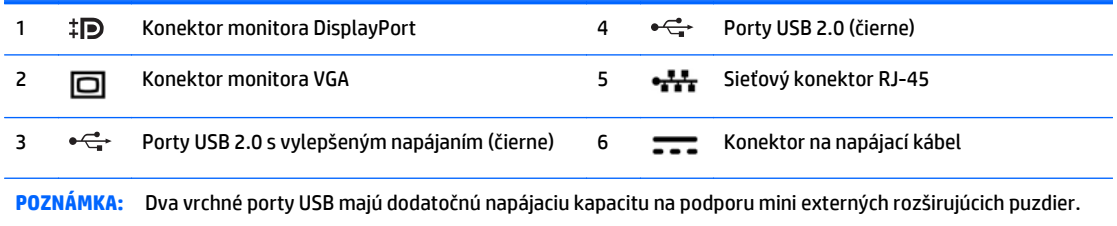

**POZNÁMKA:** Dva spodné porty USB podporujú prebudenie z úsporného režimu, ak je táto možnosť povolená v pomôcke Computer Setup (F10).

## <span id="page-13-0"></span>**Umiestnenie sériového čísla**

Každý počítač má jedinečné sériové číslo a produktové číslo ID umiestnené na vonkajšej časti počítača. Zaznamenajte si tieto čísla, aby ste ich mohli použiť v prípade, že požiadate o pomoc servisné stredisko.

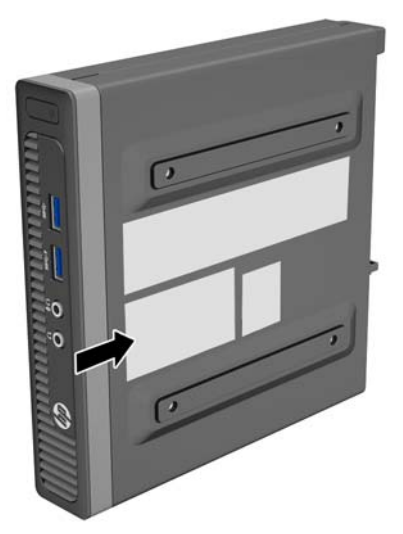

# <span id="page-14-0"></span>**2 Inovácie hardvéru**

### **Inovovateľné súčasti s možnosťou servisu**

V počítači sa nachádzajú súčasti, ktoré možno jednoducho inovovať a vykonávať ich servis. Pri väčšine inštalačných postupov uvedených v tejto kapitole nie je nutné používať žiadne nástroje.

### **Varovania a upozornenia**

Pred vykonaním inovácií si pozorne prečítajte všetky príslušné pokyny, upozornenia a výstrahy uvedené v tejto príručke.

**VAROVANIE!** Postup zníženia rizika poranenia zásahom elektrickým prúdom, horúcimi povrchmi alebo požiarom:

Odpojte napájací kábel z elektrickej zásuvky a vnútorné systémové súčasti nechajte vychladnúť skôr, ako sa ich budete dotýkať.

Nezapájajte do zásuviek radiča sieťového rozhrania (NIC) konektory telefónov, ani konektory telekomunikačných zariadení.

Neodpájajte uzemňovací konektor napájacieho kábla. Uzemňovací kolík plní z pohľadu bezpečnosti veľmi dôležitú funkciu.

Zapojte napájací kábel do uzemnenej zásuvky, ktorá je ľahko prístupná po celý čas.

V záujme zníženia rizika vážneho poranenia si prečítajte príručku *Príručka bezpečnosti a pohodlnej obsluhy*. Opisuje správne pracovné stanice, nastavenia, držanie tela, zdravie a pracovné návyky pre používateľov počítačov. Poskytuje dôležité elektrické a mechanické bezpečnostné informácie. Táto príručka je k dispozícii na webovej lokalite [http://www.hp.com/ergo.](http://www.hp.com/ergo)

A **VAROVANIE!** Obsahuje pohyblivé časti a časti pod elektrickým napätím.

Pred odstránením krytu odpojte zariadenie z napájania.

Pred zapojením zariadenia do elektrickej siete, namontujte a zaistite kryt.

**UPOZORNENIE:** Statická elektrina môže poškodiť elektrické súčasti počítača alebo ďalšieho vybavenia. Skôr než začnete, dotknite sa uzemneného kovového predmetu, aby ste zaistili, že nebudete nabití statickou elektrinou. Ďalšie informácie nájdete v časti [Elektrostatický výboj na strane 28](#page-33-0).

Ak je počítač pripojený k zdroju striedavého napätia, systémová doska je neustále pod napätím. Aby sa zabránilo poškodeniu vnútorných súčastí, pred otvorením počítača je nutné odpojiť napájací kábel od zdroja napájania.

## <span id="page-15-0"></span>**Pripojte napájaciu šnúru**

Pri pripojení zdroja napájania je dôležité sa riadiť pokynmi uvedenými nižšie, aby nedošlo k uvoľneniu kábla z počítača.

- **1.** Pripojte samičiu koncovku napájacieho kábla do krabice zdroja napájania (1).
- **2.** Druhý koniec napájacieho kábla zapojte do elektrickej zásuvky (2).
- **3.** Pripojte okrúhly koniec zdroja napájania ku konektoru zdroja napájania na zadnej strane počítača (3).
- **4.** Aby nedošlo k odpojeniu napájacieho kábla od počítača (4), prevlečte napájací kábel cez upínaciu svorku.
- **5.** Prebytočný kábel zviňte a zaistite pomocou pásky (5).

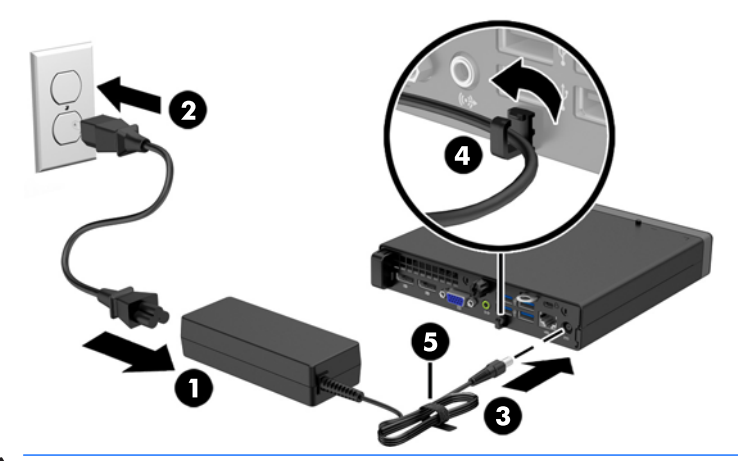

**UPOZORNENIE:** Ak napájací kábel nie je zaistený pomocou prídržnej svorky, môže dôjsť k jeho odpojeniu a strate údajov.

## <span id="page-16-0"></span>**Odstránenie prístupového panela počítača**

Pre prístup k vnútorným súčastiam musíte odstrániť prístupový panel:

- **1.** Vyberte/uvoľnite prípadné zabezpečovacie zariadenia, ktoré zabraňujú otvoreniu počítača.
- **2.** Vytiahnite z počítača všetky vymeniteľné médiá, napríklad flash USB.
- **3.** Cez operačný systém vypnite počítač, a potom vypnite všetky externé zariadenia.
- **4.** Odpojte napájací kábel od elektrickej zásuvky a odpojte všetky externé zariadenia.
- **UPOZORNENIE:** Bez ohľadu na stav zapnutia je systémová doska neustále pod prúdom, pokiaľ je systém pripojený do fungujúcej elektrickej zásuvky. Aby sa zabránilo poškodeniu vnútorných súčastí počítača, je nutné odpojiť napájací kábel.
- **5.** Ak je počítač na stojane, vyberte ho zo stojana a položte ho stranou dole.
- **6.** Uvoľnite skrutku s krídlovou hlavou na zadnej strane počítača (1), panel posuňte dopredu (2) a potom ho vyberte von.

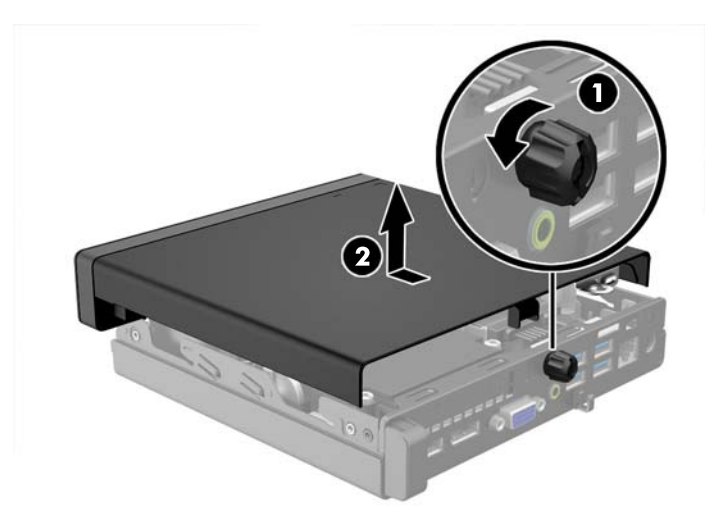

## <span id="page-17-0"></span>**Vrátenie prístupového panela počítača**

Umiestnite panel na počítač, potom ho posuňte dozadu (1) a dotiahnutím skrutky s krídlovou hlavou (2) zaistite panel na mieste.

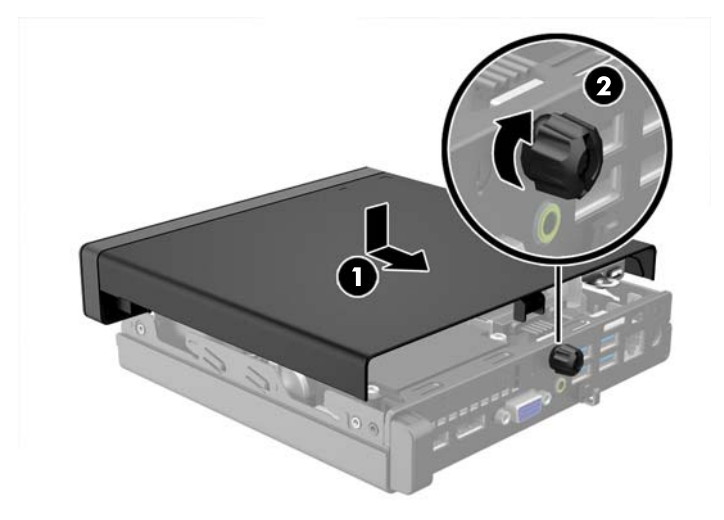

## <span id="page-18-0"></span>**Zmena konfigurácie z pracovnej plochy na vežu**

Počítač je možné používať vo vežovej pozícii s voliteľným vežovým stojanom, ktorý je možné zakúpiť od spoločnosti HP.

- **1.** Vyberte/uvoľnite prípadné zabezpečovacie zariadenia, ktoré zabraňujú otvoreniu počítača.
- **2.** Vytiahnite z počítača všetky vymeniteľné médiá, napríklad flash USB.
- **3.** Cez operačný systém vypnite počítač, a potom vypnite všetky externé zariadenia.
- **4.** Odpojte napájací kábel od elektrickej zásuvky a odpojte všetky externé zariadenia.
- **UPOZORNENIE:** Bez ohľadu na stav zapnutia je systémová doska neustále pod prúdom, pokiaľ je systém pripojený do fungujúcej elektrickej zásuvky. Aby sa zabránilo poškodeniu vnútorných súčastí počítača, je nutné odpojiť napájací kábel.
- **5.** Počítač otočte tak, aby pravá strana smerovala nahor a počítač umiestnite na voliteľný stojan.

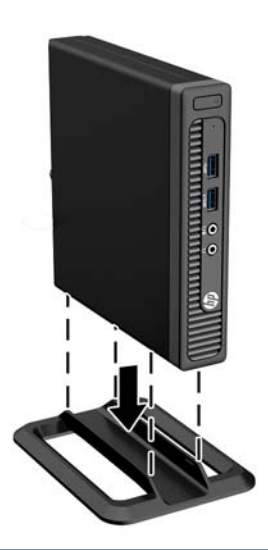

- **POZNÁMKA:** Aby ste viac stabilizovali počítač vo vežovej pozícii, spoločnosť HP odporúča použiť voliteľný vežový stojan.
- **6.** Zapojte napájací kábel a externé zariadenia a potom zapnite počítač.
- **<sup>2</sup> POZNÁMKA:** Zabezpečte voľný priestor bez prekážok najmenej 10,2 cm (4 palce) zo všetkých strán.
- **7.** Zamknite prípadné zabezpečovacie zariadenia, ktoré boli uvoľnené pri vybraní prístupového panela.

## <span id="page-19-0"></span>**Vytiahnutie a výmena pevného disku**

- **POZNÁMKA:** Pred vybratím starej jednotky pevného disku zálohujte údaje, ktoré sú na ňom uložené, aby ste ich mohli preniesť na nový pevný disk.
	- **1.** Vyberte/uvoľnite prípadné zabezpečovacie zariadenia, ktoré zabraňujú otvoreniu počítača.
	- **2.** Vytiahnite z počítača všetky vymeniteľné médiá, napríklad flash USB.
	- **3.** Cez operačný systém vypnite počítač, a potom vypnite všetky externé zariadenia.
	- **4.** Odpojte napájací kábel od elektrickej zásuvky a odpojte všetky externé zariadenia.

**UPOZORNENIE:** Bez ohľadu na stav zapnutia je systémová doska neustále pod prúdom, pokiaľ je systém pripojený do fungujúcej elektrickej zásuvky. Aby sa zabránilo poškodeniu vnútorných súčastí počítača, je nutné odpojiť napájací kábel.

- **5.** Ak je počítač na stojane, vyberte ho zo stojana.
- **6.** Odstráňte prístupový panel počítača.
- **7.** Odpojte napájací (1) a dátový kábel (2) pevného disku zo systémovej dosky.

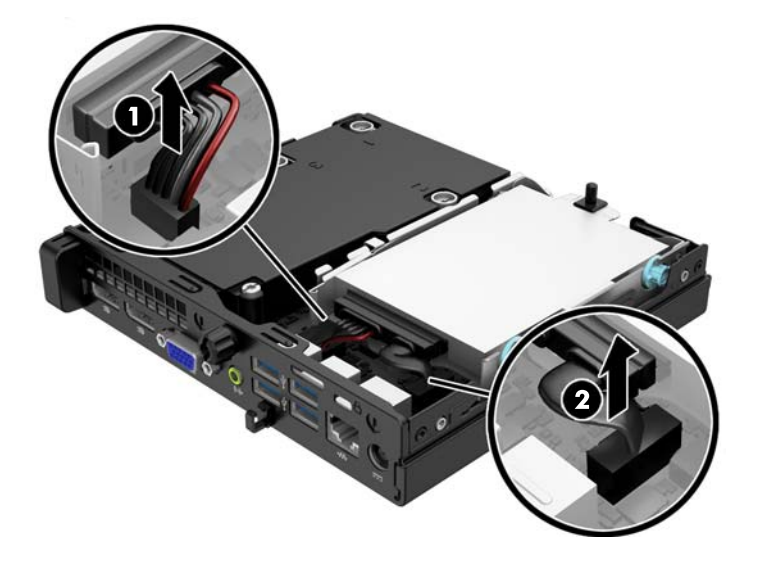

**8.** Potiahnite uvoľňovaciu páčku vedľa zadnej strany pevného disku smerom von (1). Kým vyťahujete uvoľňovaciu páčku von, posuňte jednotku dozadu, až kým sa nezastaví, potom jednotku vytiahnite smerom nahor a von z pozície (2).

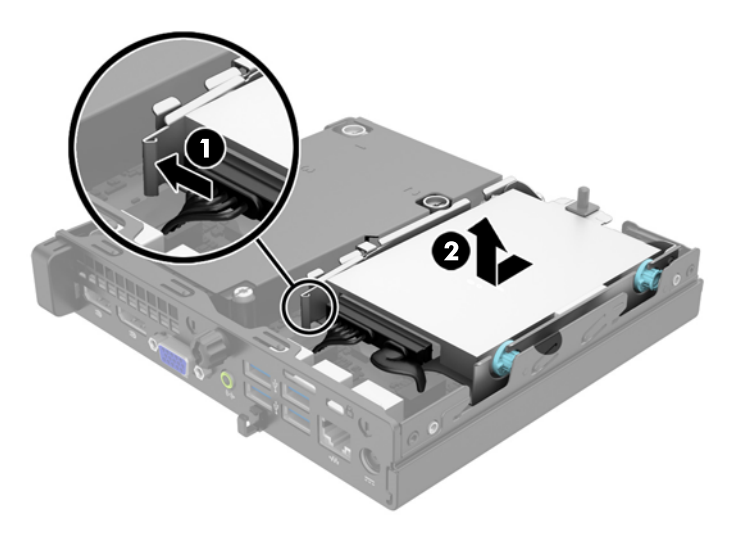

**9.** Na inštaláciu pevného disku musíte premiestniť strieborné a modré izolačné montážne vodiace skrutky zo starého pevného disku na nový pevný disk.

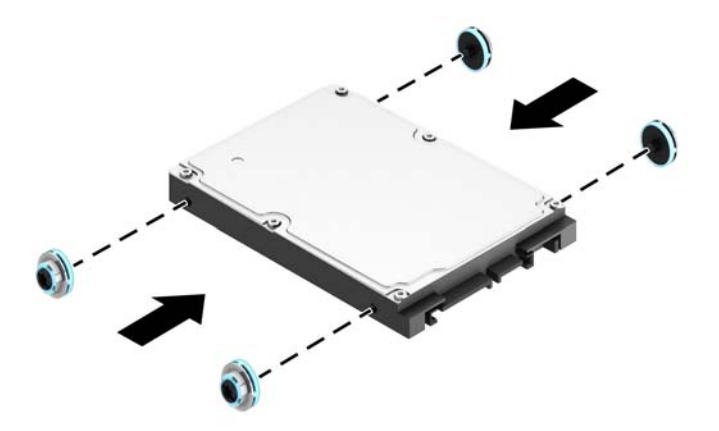

**10.** Prehoďte káble jednotky zo starej jednotky na novú jednotku.

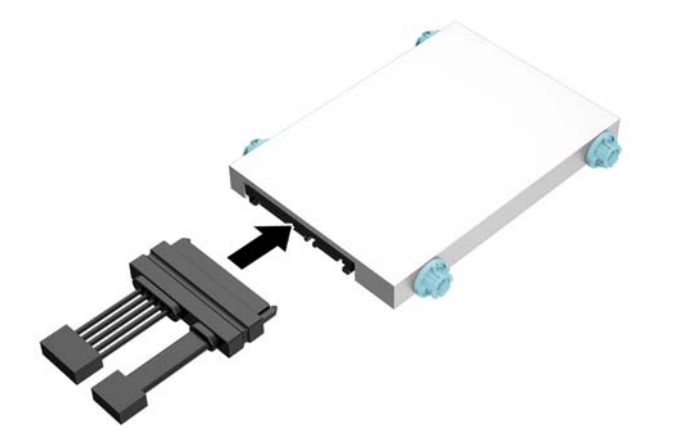

**11.** Zarovnajte vodiace skrutky s otvormi na šachte jednotky v šasi, zatlačte pevný disk nadol do pozície, a potom ho posuňte dopredu, až kým sa nezachytí na svojom mieste.

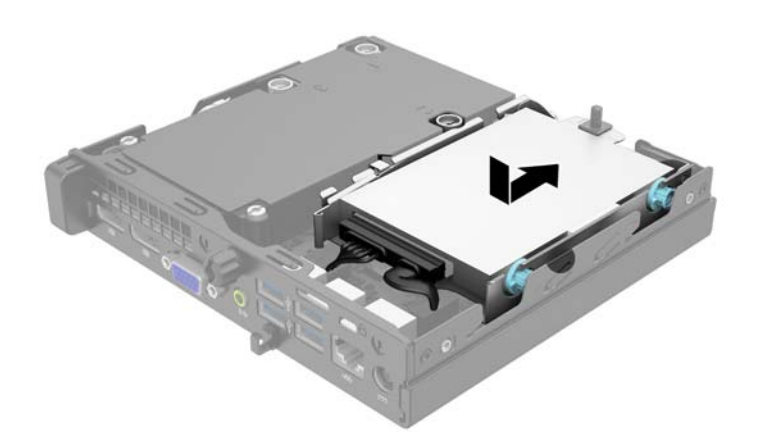

**12.** Zapojte napájací (1) a dátový kábel (2) pevného disku do systémovej dosky.

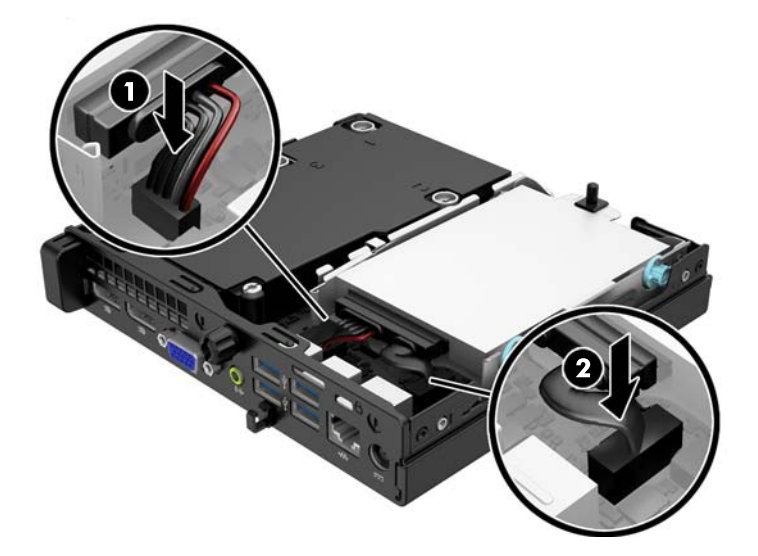

- **13.** Nasaďte prístupový panel.
- **14.** Ak bol počítač na stojane, vráťte stojan na miesto.
- **15.** Zapojte napájací kábel a zapnite počítač.
- **16.** Zamknite prípadné zabezpečovacie zariadenia, ktoré boli uvoľnené pri vybraní prístupového panela.

## <span id="page-23-0"></span>**Inštalácia ďalších pamäťových modulov**

Počítač obsahuje pamäťové moduly DDR3-SDRAM SODIMM.

### **Pamäťové moduly SODIMM**

Do pätíc pre pamäť na systémovej doske možno vložiť dva štandardné pamäťové moduly SODIMM. V týchto päticiach pre pamäť sa nachádza minimálne jeden predinštalovaný pamäťový modul SODIMM. Vložením pamäťových modulov do systémovej dosky môžete dosiahnuť maximálnu podporovanú kapacitu pamäte 16 GB.

### **pamäťové moduly DDR3-SDRAM SODIMM**

V záujme správneho fungovania počítača moduly SODIMM musia byť:

- štandardné 204-kolíkové,
- bez vyrovnávacej pamäte, bez funkcie ECC, s frekvenciou 1600 MHz, kompatibilné so štandardom PC3-12800 DDR3,
- 1,5-voltový pamäťový modul DDR3-SDRAM SODIMMs

Moduly DDR3-SDRAM SODIMM musia tiež:

- podporovať latenciu CAS 11 DDR3 1600 MHz (časovanie 11-11-11),
- obsahovať povinnú špecifikáciu pamäte v súlade so štandardom organizácie JEDEC (Joint Electronic Device Engineering Council).

Naviac, počítač podporuje:

- 512-MB, 1-GB a 2-GB pamäťové moduly bez podpory ECC,
- jednostranné a obojstranné moduly typu SODIMM,
- moduly SODIMM vyrábané s x8 a x16 zariadeniami, moduly SODIMM vyrábané s x4 SDRAM nie sú podporované.

**<sup>2</sup> POZNÁMKA:** Systém nebude správne fungovať, ak nainštalujete nepodporované moduly typu SODIMM.

### <span id="page-24-0"></span>**Obsadenie pätíc SODIMM**

Na systémovej doske sa nachádzajú dve pätice na moduly SODIMM, pričom na jeden kanál pripadá jedna pätica. Pätice sú označené ako DIMM1 a DIMM3. Pätica DIMM1 funguje v pamäťovom kanáli B. Pätica DIMM3 funguje v pamäťovom kanáli A.

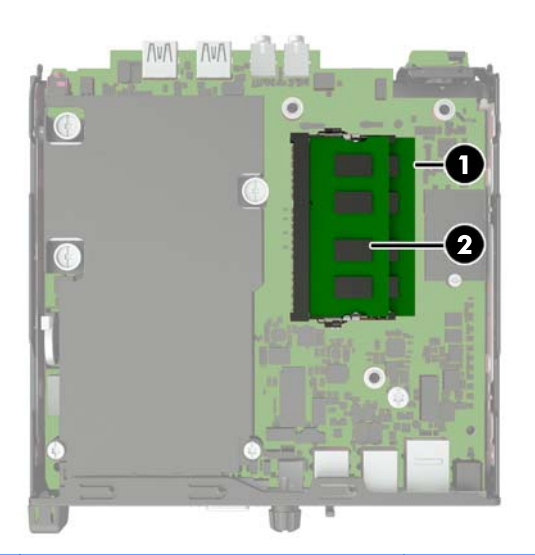

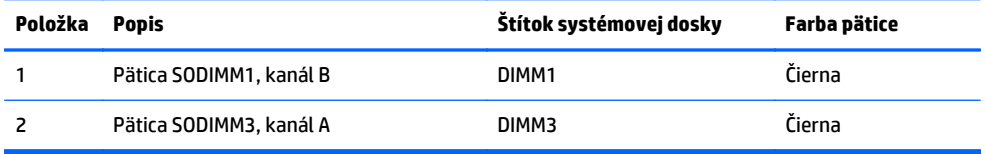

Systém bude automaticky fungovať v jednokanálovom režime, dvojkanálovom režime alebo v režime flex podľa toho, ako boli moduly SODIMM nainštalované.

- Systém bude fungovať v jednokanálovom režime, ak pätice SODIMM boli obsadené len v jednom kanáli.
- Ak je kapacita pamäťového modulu SODIMM v kanáli A rovnaká ako kapacita pamäťového modulu SODIMM v kanáli B, systém bude pracovať vo výkonnejšom dvojkanálovom režime.
- Ak nie je celková kapacita pamäťového modulu SODIMM v kanáli A rovnaká ako celková kapacita pamäťového modulu SODIMM v kanáli B, systém bude pracovať vo flexibilnom režime. V tomto režime kanál obsahujúci najmenšie množstvo pamäte predstavuje celkové množstvo pamäte priradené k duálnemu kanálu a zvyšok je priradený k jednotlivému kanálu. Ak bude mať jeden kanál viac pamäte než druhý, väčšie množstvo musí byť priradené ku kanálu A.
- V každom režime je maximálna operačná rýchlosť určená najpomalším modulom SODIMM v systéme.

### <span id="page-25-0"></span>**Inštalácia modulov SODIMM**

**UPOZORNENIE:** Pred pridávaním alebo vyberaním pamäťových modulov musíte odpojiť napájací kábel a čakať približne 30 sekúnd na stratu prúdu. Bez ohľadu na stav zapnutia sú pamäťové moduly napájané elektrickým prúdom, pokiaľ je počítač pripojený do fungujúcej elektrickej zásuvky. Pridávanie alebo odoberanie pamäťových modulov pod napätím môže spôsobiť neopraviteľné škody na pamäťových moduloch alebo systémovej doske.

Pätice pamäťového modulu majú pozlátené kontakty. Pri inovácii pamäte je dôležité použiť pamäťové moduly s pozlátenými kontaktmi, aby sa zabránilo korózii alebo oxidácii vznikajúcej pri vzájomnom kontakte dvoch rôznych kovov.

Statická elektrina môže poškodiť elektronické súčasti počítača alebo voliteľných kariet. Skôr než začnete, dotknite sa uzemneného kovového predmetu, aby ste zaistili, že nebudete nabití statickou elektrinou. Ďalšie informácie obsahuje časť [Elektrostatický výboj na strane 28](#page-33-0).

Pri práci s pamäťovými moduly dajte pozor, aby ste sa nedotkli žiadneho kontaktu. Taký dotyk by mohol modul poškodiť.

- **1.** Vyberte/uvoľnite prípadné zabezpečovacie zariadenia, ktoré zabraňujú otvoreniu počítača.
- **2.** Vytiahnite z počítača všetky vymeniteľné médiá, napríklad flash USB.
- **3.** Cez operačný systém vypnite počítač, a potom vypnite všetky externé zariadenia.
- **4.** Odpojte napájací kábel od elektrickej zásuvky a odpojte všetky externé zariadenia.
- **A UPOZORNENIE:** Pred pridávaním alebo vyberaním pamäťových modulov musíte odpojiť napájací kábel a čakať približne 30 sekúnd na stratu prúdu. Bez ohľadu na stav zapnutia sú pamäťové moduly napájané elektrickým prúdom, pokiaľ je počítač pripojený do fungujúcej elektrickej zásuvky. Pridávanie alebo odoberanie pamäťových modulov pod napätím môže spôsobiť neopraviteľné škody na pamäťových moduloch alebo systémovej doske.
- **5.** Ak je počítač na stojane, vyberte ho zo stojana a položte ho stranou dole.
- **6.** Odstráňte prístupový panel počítača.
- **7.** Odpojte napájací (1) a dátový kábel (2) pevného disku zo systémovej dosky.
	- **VAROVANIE!** Aby ste znížili riziko popálenia na horúcich vnútorných súčastiach systému, počkajte, kým tieto súčasti vychladnú.

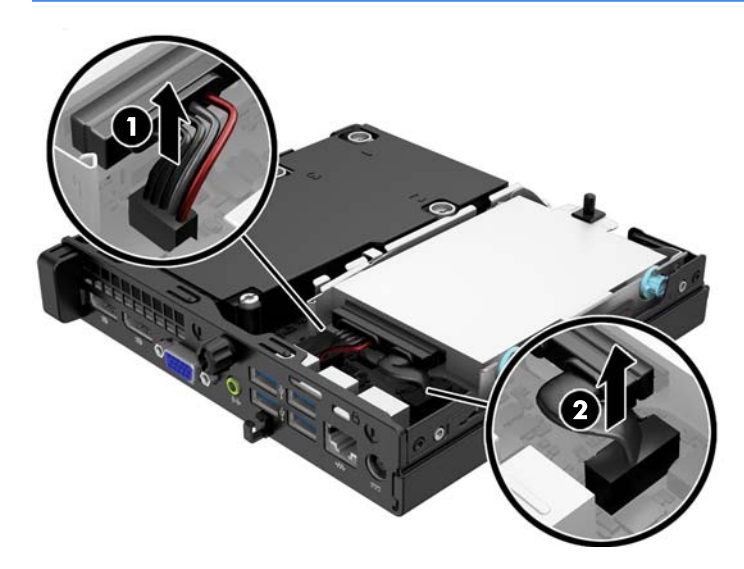

**8.** Potiahnite uvoľňovaciu páčku vedľa zadnej strany pevného disku smerom von (1). Kým vyťahujete uvoľňovaciu páčku von, posuňte jednotku dozadu, až kým sa nezastaví, potom jednotku vytiahnite smerom nahor a von z pozície (2).

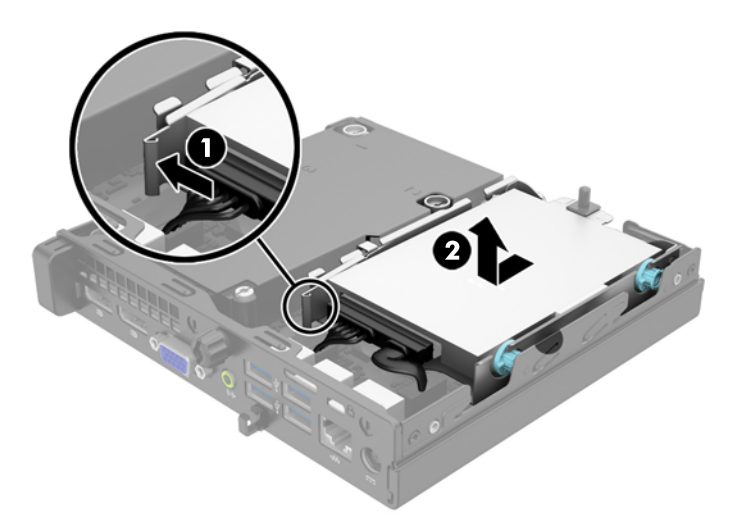

**9.** Ak chcete odobrať pamäťový modul SODIMM, roztiahnite dve zarážky na oboch stranách modulu SODIMM (1), potom modul SODIMM z pätice vyberte (2).

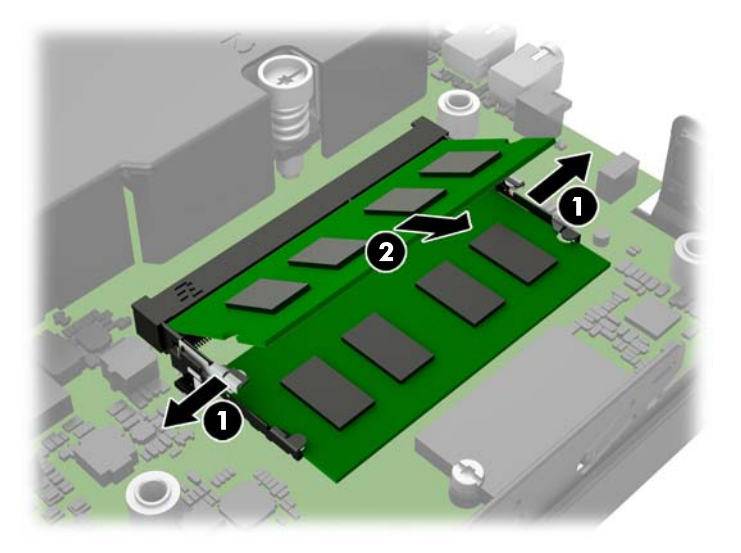

**10.** Zasuňte nový modul SODIMM do pätice pod uhlom cca 30° (1), a potom zatlačte modul SODIMM dovnútra (2) tak, že zarážky ho zacvaknú na miesto.

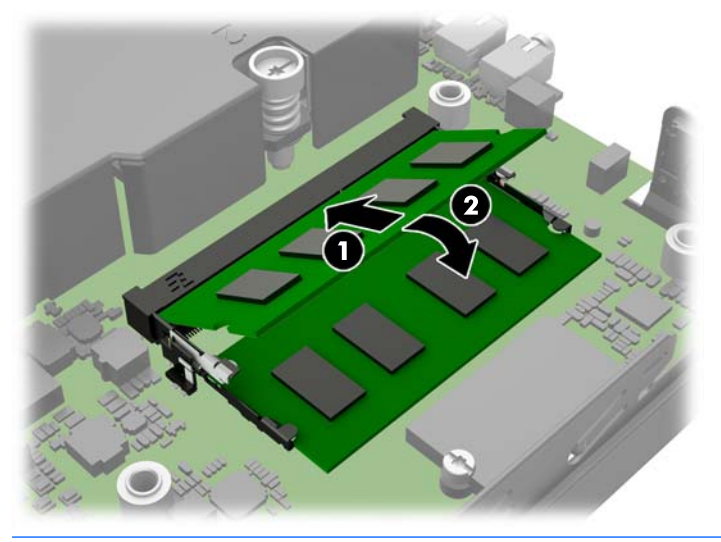

- **POZNÁMKA:** Pamäťový modul možno nainštalovať jediným spôsobom. Zarovnajte drážku modulu s výčnelkom na pätici pamäťového modulu.
- **11.** Vráťte pevný disk a pripojte napájací a dátový kábel k systémovej doske.
- **12.** Nasaďte prístupový panel.
- **13.** Ak bol počítač na stojane, vráťte stojan na miesto.
- **14.** Zapojte napájací kábel a zapnite počítač.
- **15.** Zamknite prípadné zabezpečovacie zariadenia, ktoré boli uvoľnené pri vybraní prístupového panela počítača.

Počítač po zapnutí pridanú pamäť automaticky rozpozná.

## <span id="page-28-0"></span>**Výmena batérie**

Batéria dodávaná s počítačom napája hodiny reálneho času. Na výmenu batérie použite batériu rovnocennú s batériou, ktorá bola pôvodne nainštalovaná v počítači. Počítač sa dodáva s trojvoltovou lítiovou plochou batériou.

**VAROVANIE!** V počítači sa nachádza interná lítiová batéria obsahujúca oxid manganičitý. Pri nesprávnej manipulácii s batériou vzniká riziko požiaru a popálenia. Riziko poranenia znížite dodržaním nasledovných pokynov:

Nepokúšajte sa o opätovné nabitie batérie.

Batériu nevystavujte teplotám vyšším ako 60 °C.

Batériu nerozoberajte, nedeformujte, neprepichujte, neskratujte jej vonkajšie kontakty, ani ju nevhadzujte do ohňa alebo do vody.

Batérie vymieňajte len za batérie, ktoré spoločnosť HP schválila na používanie s týmto produktom.

**UPOZORNENIE:** Pred výmenou batérie je potrebné zálohovať nastavenia pamäte CMOS počítača. Nastavenia pamäte CMOS sa pri vybratí alebo výmene batérie vymažú.

Statická elektrina môže poškodiť elektronické súčasti počítača alebo ďalšieho vybavenia. Skôr než začnete, dotknite sa uzemneného kovového predmetu, aby ste zaistili, že nebudete nabití statickou elektrinou.

**POZNÁMKA:** Životnosť batérie možno predĺžiť zapojením počítača do funkčnej elektrickej zásuvky so striedavým prúdom. Lítiová batéria sa spotrebúva len v prípadoch, keď počítač NIE JE zapojený do zdroja striedavého prúdu.

HP odporúča klientom, aby recyklovali použitý elektronický hardware, originálne tlačové kazety a akumulátory spoločnosti HP. Ďalšie informácie o recyklačných programoch nájdete na [http://www.hp.com/](http://www.hp.com/recycle) [recycle](http://www.hp.com/recycle).

- **1.** Vyberte/uvoľnite prípadné zabezpečovacie zariadenia, ktoré zabraňujú otvoreniu počítača.
- **2.** Vytiahnite z počítača všetky vymeniteľné médiá, napríklad flash USB.
- **3.** Cez operačný systém vypnite počítač, a potom vypnite všetky externé zariadenia.
- **4.** Odpojte napájací kábel od elektrickej zásuvky a odpojte všetky externé zariadenia.

**UPOZORNENIE:** Bez ohľadu na stav zapnutia je systémová doska neustále pod prúdom, pokiaľ je systém pripojený do fungujúcej elektrickej zásuvky. Aby sa zabránilo poškodeniu vnútorných súčastí počítača, je nutné odpojiť napájací kábel.

**5.** Odstráňte prístupový panel počítača.

**6.** Vyhľadajte batériu a držiak batérie na systémovej doske.

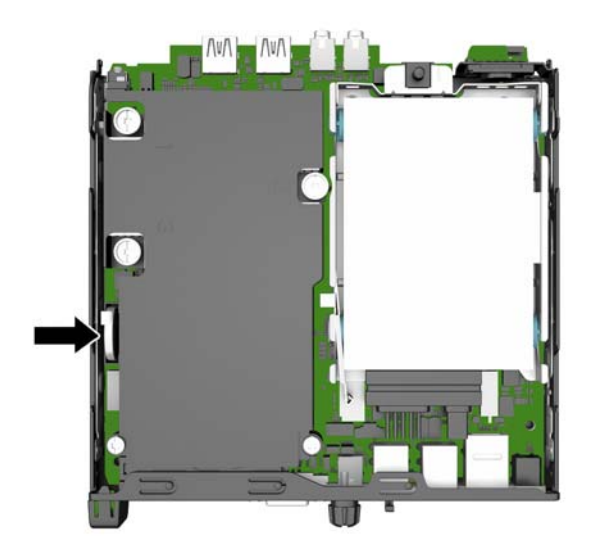

- **7.** Vymeňte batériu podľa nasledovných pokynov, ktoré závisia od typu držiaka batérie na systémovej doske.
- <sup>2</sup> POZNÁMKA: Pri vyťahovaní a výmene batérie je potrebné použiť malý nástroj, napríklad pinzetu alebo špicaté kliešte.

#### **Typ 1**

**a.** Potiahnite poistku (1), ktorá zisťuje batériu na svojom mieste, a potom batériu vytiahnite z držiaka (2).

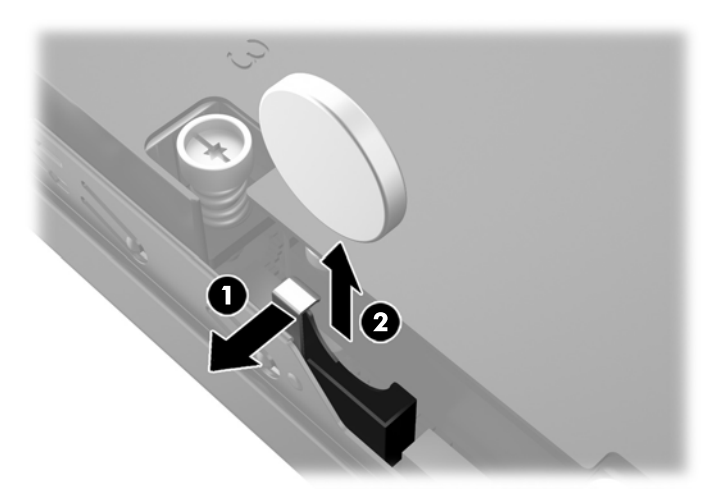

**b.** Potiahnite poistku (1) a zasuňte náhradnú batériu smerom nadol do držiaka (2).

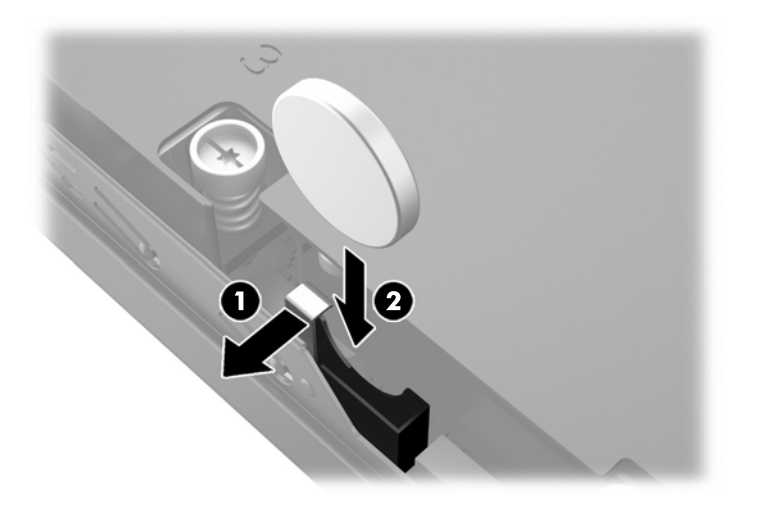

### **Typ 2**

**a.** Vytlačte batériu von zo skrinky, čím ju uvoľníte z držiaka, a vytiahnite ju von.

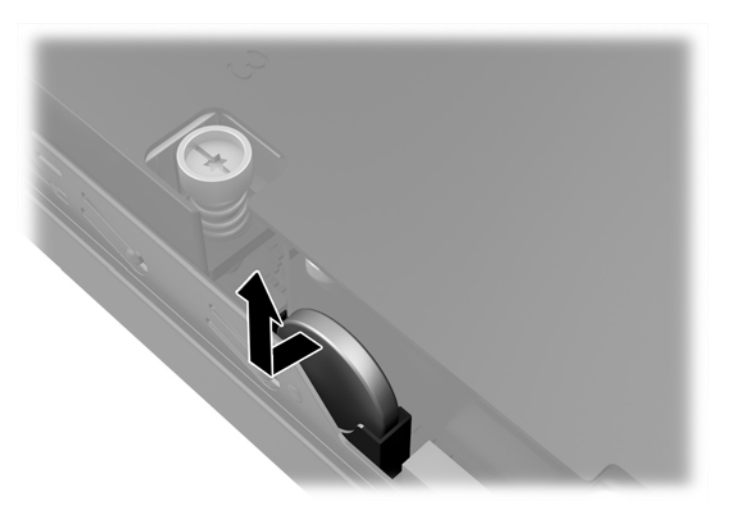

**b.** Vložte batériu tak, aby bola vedľa držiaka, a potom ju zatlačte do držiaka.

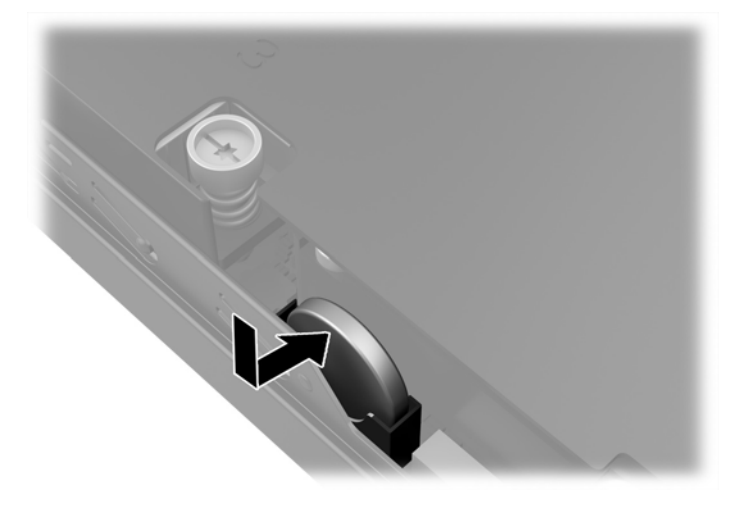

- **POZNÁMKA:** Po výmene batérie dokončite celý proces vykonaním nasledovných krokov.
- **8.** Vymeňte prístupový panel počítača.
- **9.** Pripojte počítač k elektrickej sieti a zapnite ho.
- **10.** Pomocou programu Computer Setup znova nastavte dátum a čas, heslá a všetky špeciálne systémové nastavenia.
- **11.** Zamknite prípadné zabezpečovacie zariadenia, ktoré boli uvoľnené pri vybraní prístupového panela počítača.

## <span id="page-32-0"></span>**Inštalácia bezpečnostného zámku**

Na zaistenie počítača možno použiť bezpečnostné zámky, ktoré sú zobrazené nižšie a na nasledujúcich stranách.

### **Lankový zámok**

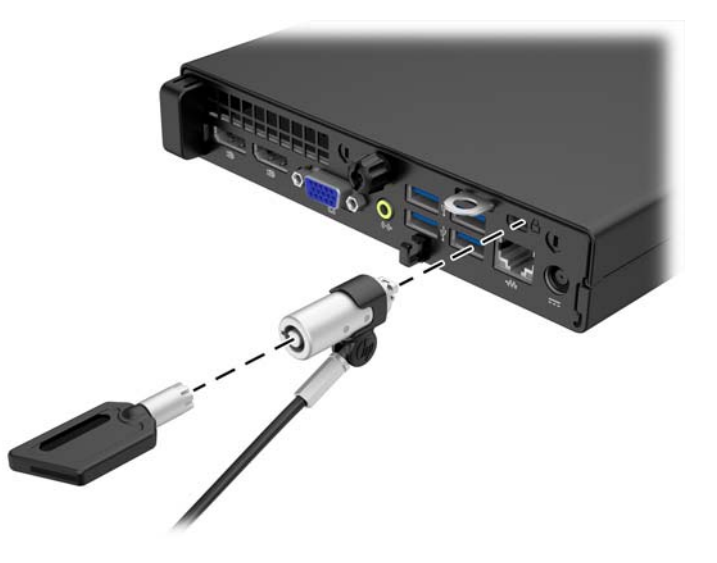

### **Visací zámok**

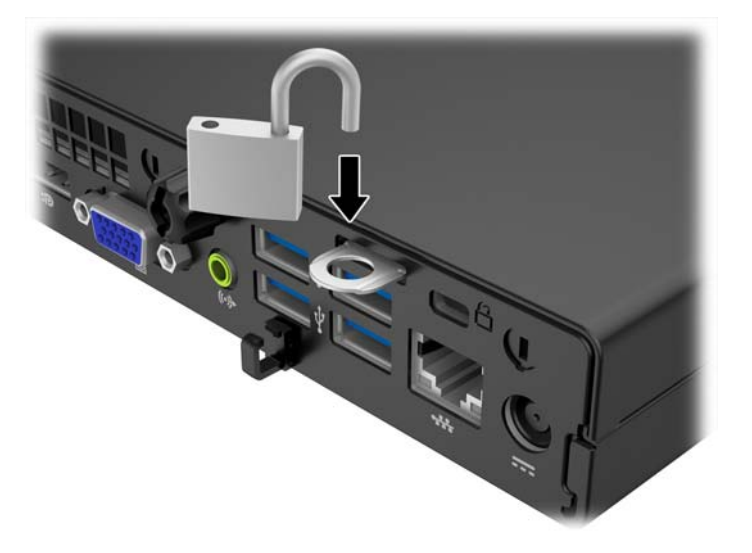

# <span id="page-33-0"></span>**A Elektrostatický výboj**

Výboj statickej elektriny z prsta alebo iného vodiča môže poškodiť systémové dosky alebo iné zariadenia citlivé na elektrostatický výboj. Poškodenie tohto typu môže skrátiť životnosť zariadenia.

## **Predchádzanie poškodeniu elektrostatickým výbojom**

Ak chcete predísť poškodeniu elektrostatickým výbojom, dbajte na dodržiavanie nasledovných bezpečnostných opatrení:

- Nedotýkajte sa produktov rukami, prepravujte a skladujte ich v antistatických obaloch.
- Súčasti citlivé na elektrostatický výboj vyberajte z obalu až na pracovisku zabezpečenom proti elektrostatickému výboju.
- Súčasti vyberajte z obalu až po umiestnení na uzemnený povrch.
- Nedotýkajte sa kontaktov, vodičov ani obvodov.
- Súčasti alebo zostavy citlivej na elektrostatický výboj sa dotýkajte len vtedy, keď ste správne uzemnení.

### **Spôsoby uzemnenia**

Existuje niekoľko spôsobov uzemnenia. Pri inštalácii alebo manipulácii so súčasťami citlivými na elektrostatický výboj použite niektorý z nasledovných postupov:

- Používajte prúžok na zápästie pripojený k uzemnenej pracovnej stanici alebo k šasi počítača. Prúžky na zápästie sú ohybné pásy s elektrickým odporom uzemňujúceho vodiča najmenej 1 megaohm +/- 10%. Aby sa dosiahlo dokonalé uzemnenie, noste prúžok pevne pritiahnutý k pokožke.
- Ak pracujete postojačky, požívajte prúžky pripevnené k pätám, špičkám alebo obuvi. Ak stojíte na vodivom podklade alebo na podložke pohlcujúcej statický náboj, používajte uzemňujúce prúžky na oboch nohách.
- Používajte vodivé pracovné nástroje.
- Používajte prenosnú súpravu nástrojov s rozkladacou podložkou pohlcujúcou elektrostatický náboj.

Ak nevlastníte odporúčané vybavenie pre správne uzemnenie, obráťte sa na autorizovaného dílera, predajcu alebo poskytovateľa služieb spoločnosti HP.

**<sup>2</sup> POZNÁMKA:** Ďalšie informácie o statickej elektrine vám poskytne autorizovaný díler, predajca alebo poskytovateľ služieb spoločnosti HP.

# <span id="page-34-0"></span>**B Pokyny týkajúce sa prevádzky počítača, rutinná starostlivosť o počítač a jeho príprava na prepravu**

## **Pokyny týkajúce sa prevádzky počítača a rutinná starostlivosť**

Správne zostavenie a potrebnú starostlivosť o počítač a monitor zabezpečíte dodržaním nasledovných pokynov:

- Nevystavujte počítač nadmernej vlhkosti, priamemu slnečnému svitu a extrémnym teplotám.
- Počítač umiestnite na pevnú a rovnú plochu. Na každej strane počítača s vetracím otvorom a nad monitorom musí byť zachovaný priestor 10,2 cm (4 palce), aby sa zabezpečilo požadované prúdenie vzduchu.
- Nebráňte prúdeniu vzduchu do počítača blokovaním žiadneho z vetracích otvorov alebo otvorov pre prívod vzduchu. Klávesnicu neumiestňujte so sklopenými nožičkami priamo pred počítač v pozícii pracovnej plochy, pretože aj to obmedzuje prúdenie vzduchu.
- Nikdy nepracujte na počítači, na ktorom nie je nasadený prístupový panel alebo niektorý z krytov slotov rozširujúcich kariet.
- Počítače neukladajte jeden na druhý, ani ich neumiestňujte v tesnej blízkosti vedľa seba, aby nedochádzalo k vzájomnej cirkulácii zohriateho alebo predhriateho vzduchu.
- Ak má byť počítač počas prevádzky vložený v integrovanom ráme, na ráme sa musia nachádzať otvory pre prívod aj vývod vzduchu, a aj v tomto prípade je nutné dodržať pokyny uvedené vyššie.
- V blízkosti počítača a klávesnice nepoužívajte kvapaliny.
- Ventilačné otvory monitora neprekrývajte žiadnymi materiálmi.
- Nainštalujte alebo zapnite funkcie operačného systému alebo iného softvéru slúžiace na správu napájania, vrátane úsporných režimov.
- Počítač je potrebné vypnúť pri nasledovných činnostiach:
	- Utieranie exteriéru počítača jemnou navlhčenou utierkou. Používanie čistiacich prostriedkov môže spôsobiť odfarbenie alebo poškodenie povrchu.
	- Príležitostne čistite všetky vetracie otvory nachádzajúce sa na stranách počítača. Jemné vlákna, prach a iný cudzorodý materiál môže zablokovať vetracie otvory a obmedziť prúdenie vzduchu.

### <span id="page-35-0"></span>**Príprava na prepravu**

Pri príprave na prepravu počítača sa riaďte týmito pokynmi:

- **1.** Zálohujte súbory pevného disku na externé ukladacie zariadenie. Dávajte pozor, aby záložné médiá pri skladovaní alebo preprave neboli vystavené pôsobeniu elektrických alebo magnetických impulzov.
- **2** POZNÁMKA: Pevný disk sa po vypnutí napájania systému automaticky zamkne.
- **2.** Vyberte a odložte všetky vymeniteľné médiá.
- **3.** Vypnite počítač a externé zariadenia.
- **4.** Odpojte napájací kábel od elektrickej zásuvky a potom aj od počítača.
- **5.** Odpojte systémové súčasti a externé zariadenia od zdrojov napájania a potom aj od počítača.
- **POZNÁMKA:** Pred prepravou počítača skontrolujte, či sú všetky dosky v zásuvkách pre dosky správne umiestnené a zaistené.
- **6.** Zabaľte systémové súčasti a externé zariadenia do pôvodných obalov alebo do podobných obalov a zaistite ich potrebným baliacim materiálom.

# <span id="page-36-0"></span>**Register**

#### **E**

elektrostatický výboj, predchádzanie poškodeniu [28](#page-33-0)

#### **I**

inštalácia batéria [23](#page-28-0) pamäť [18](#page-23-0) pevný disk [14](#page-19-0) prístupový panel počítača [12](#page-17-0)

#### **K**

konverzia veže [13](#page-18-0)

#### **O**

odporúčania týkajúce sa inštalácie [9](#page-14-0) odporúčania týkajúce sa ventilácie [29](#page-34-0) odstránenie batéria [23](#page-28-0) prístupový panel počítača [11](#page-16-0)

#### **P**

pamäť inštalácia [18](#page-23-0) obsadenie zásuvky [19](#page-24-0) špecifikácie [18](#page-23-0) pevný disk inštalácia [14](#page-19-0) vybratie [14](#page-19-0) pokyny týkajúce sa prevádzky počítača [29](#page-34-0) pripojenia napájacieho kábla [10](#page-15-0) príprava na prepravu [30](#page-35-0) prístupový panel vybratie [11](#page-16-0) výmena [12](#page-17-0)

### **S**

súčasti predného panela EliteDesk 800, EliteDesk 705, ProDesk 600 [2](#page-7-0) ProDesk 400 [3](#page-8-0) súčasti zadného panela EliteDesk 705 [5](#page-10-0) EliteDesk 800 [4](#page-9-0) ProDesk 400 [7](#page-12-0) ProDesk [6](#page-11-0)00 6

### **Š**

špecifikácie pamäť [18](#page-23-0)

#### **U**

umiestnenie produktového čísla ID [8](#page-13-0) umiestnenie sériového čísla [8](#page-13-0)

#### **V**

výmena batérie [23](#page-28-0) vytiahnutie pevný disk [14](#page-19-0)

#### **Z**

zabezpečenie lankový zámok [27](#page-32-0) visiaci zámok [27](#page-32-0) zámky lankový zámok [27](#page-32-0) visiaci zámok [27](#page-32-0)